Sie sind nur dann geschützt, wenn Ihre Gäste über die Beschützerbox mit dem Internet verbunden sind.

Sie können die Funktion der Beschützerbox prüfen, indem Sie in Ihrem Browser folgende URL eingeben, während Sie mit der Beschützerbox verbunden sind (und nur dann):

Registrieren Sie Ihr Gerät unter https://cloud.beschuetzerbox.de/ indem Sie auf "Jetzt registrieren" klicken.

www.beschuetzerbox.de/IP

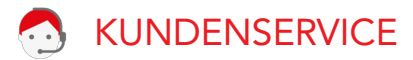

Verwalten Sie Ihre Beschützerbox und deren Funktionen bequem aus der Ferne über unsere Webseite. Dafür muss die Beschützerbox mit dem Internet verbunden sein.

Zum Registrieren benötigen Sie die Beschützerbox-PIN und die Seriennummer:

## Beschützerbox

Haben Sie Fragen oder Probleme?

www.beschützerbox.de

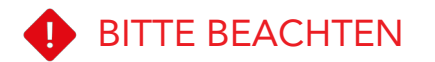

030-692 066 258

 $\sqrt{\frac{1}{2}}$  mail@beschuetzerbox.de

## KUNDENSERVICE TERMIŞLIK ELERE TERMIŞLIK ONFIGURATION DER **BESCHÜTZERBOX (OPTIONAL)**

INSTALLATIONSANLEITUNG

Beschützerbox Netzwerkkabel Stromkabel

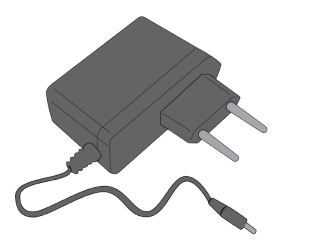

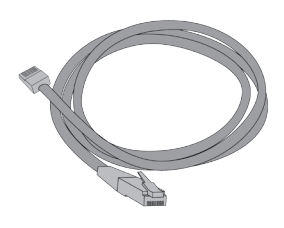

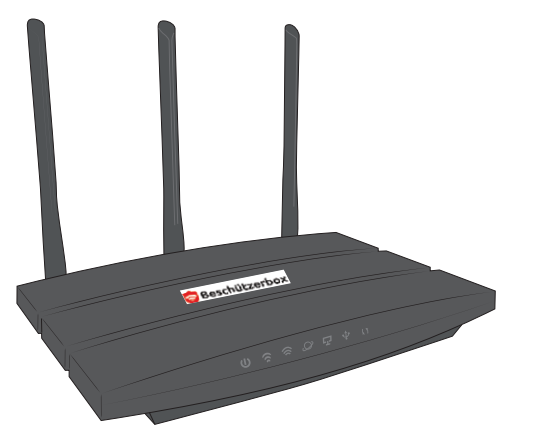

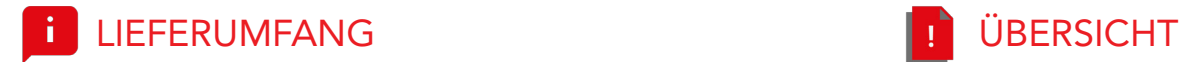

Verbinden Sie die Beschützerbox mit dem mitgelieferten Netzwerkkabel über den blauen WAN Port mit einem der LAN Anschlüsse auf der Rückseite Ihres Internet-Routers.

Die Beschützerbox kann auch an einen Switch oder Access Point angeschlossen werden.

Verbinden Sie die Beschützerbox mit dem Strom.

3 **Section**  Warten Sie 3 Minuten während sich die Beschützerbox mit dem Internet verbindet und aktualisiert.

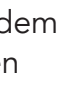

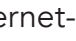

Ihr sicheres Gäste-WLAN ist jetzt betriebsbereit.

Die WLAN Zugangsdaten befinden sich auf der Unterseite der Beschützerbox.

*Das WLAN "PRIVAT Beschuetzerbox.de" ist ein internes WLAN für den Repeaterbetrieb. Es kann nicht genutzt oder deaktiviert werden.*

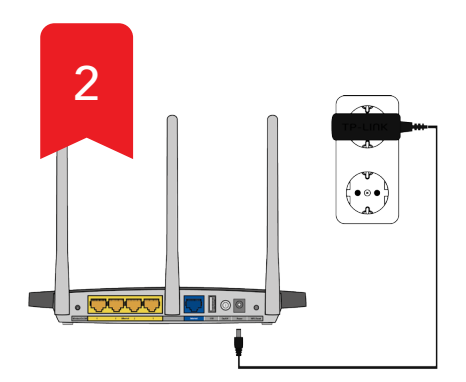

- 1 Strom 2 2,4 GHz WLAN
- 3 5 GHz WLAN
- 4 Internetverbindung
- 5 LAN-Port
- 6 USB
- 7 Haftungsschutz über Beschützerbox-Server

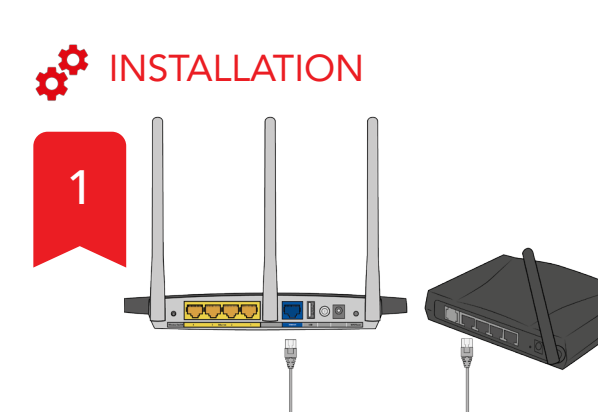

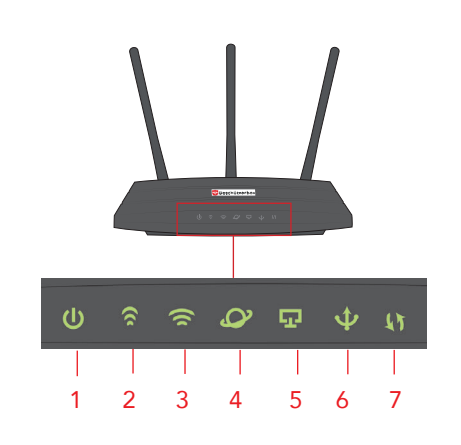

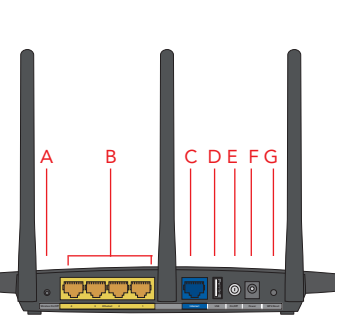

- A WPS-Taste (ohne Funktion)
- B LAN Anschlüsse (auch mit
- Haftungsschutz)
- C WAN Anschluss
- D USB-Port (ohne Funktion)
- E An/Aus-Taste
- F Stromanschluss
- G WLAN an/ausschalten